# A0B17MTB – Matlab Úvod

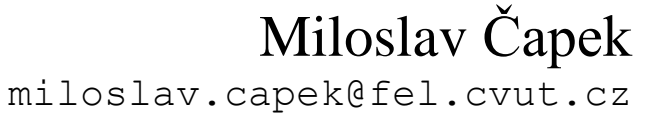

Filip Kozák, Viktor Adler

Katedra elektromagnetického pole B2-626, Dejvice

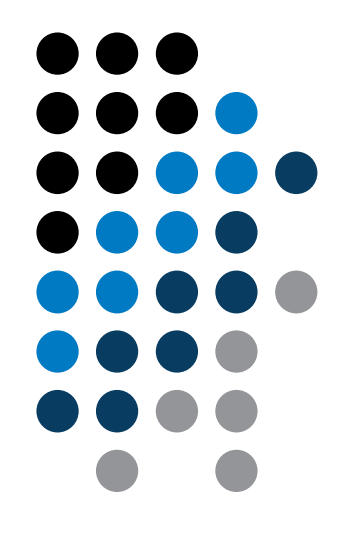

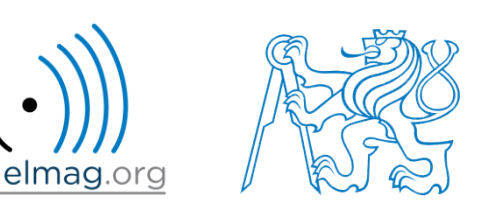

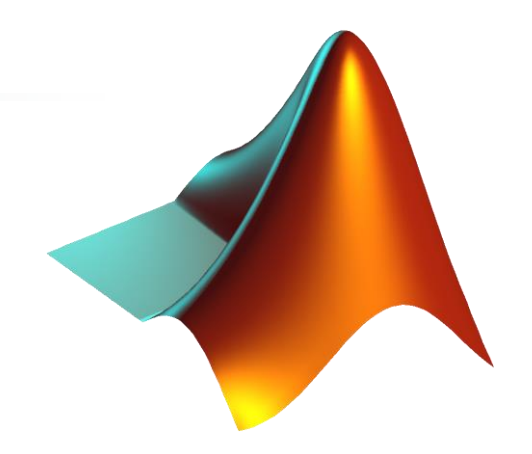

**Co je MATLAB?**

**Proč se učit MATLAB?**

**Podrobnosti kurzu A0B17MTB**

**Doporučená literatura, další zdroje**

**První kroky v MATLABu**

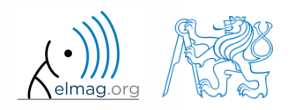

Katedra elektromagnetického pole, FEL ČVUT, miloslav.capek@fel.cvut.cz 16.2.2015 7:32 A0B17MTB: **Úvod**

## **Co je to MATLAB?**

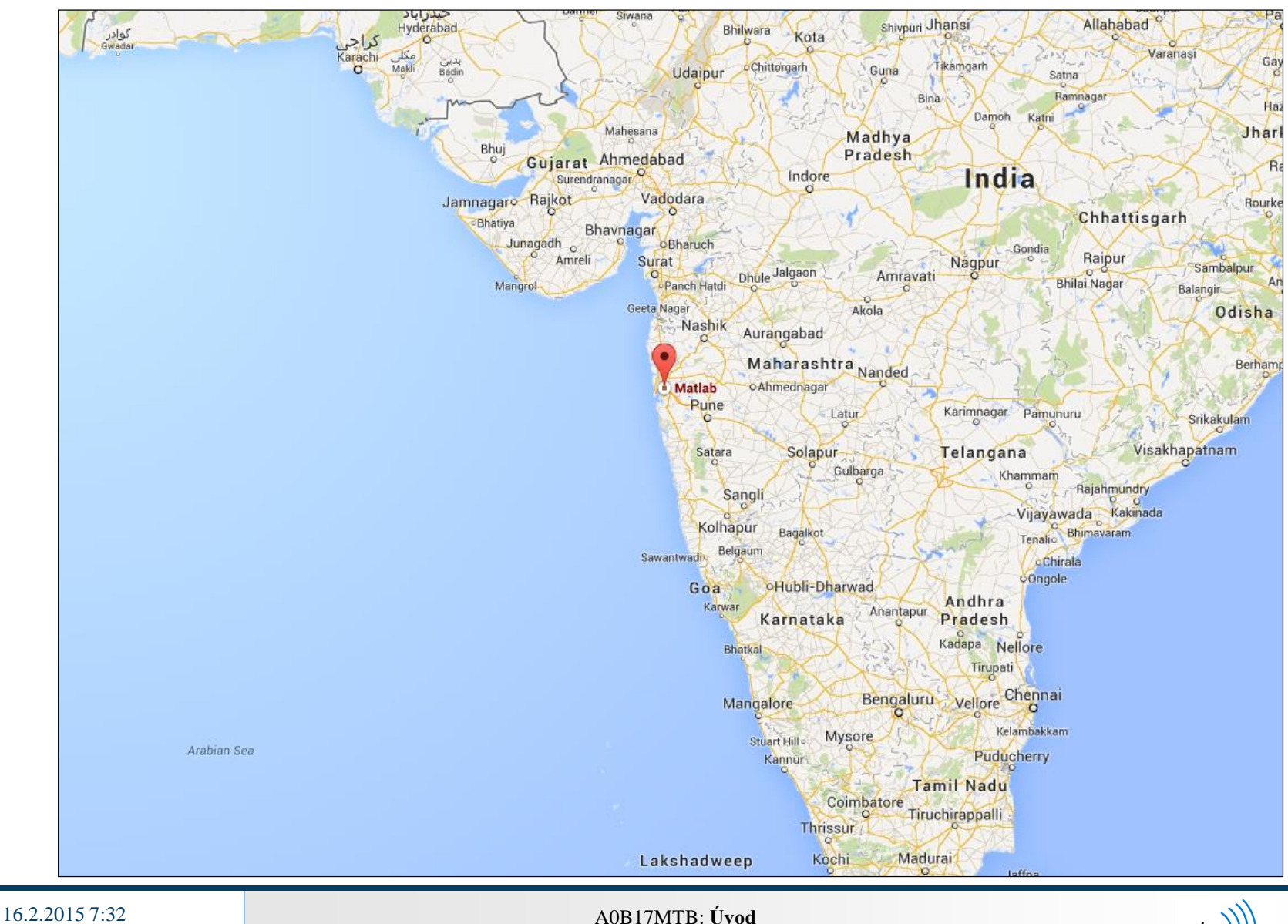

**3**

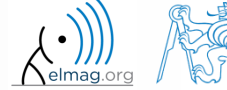

## **MATLAB je…**

- programovací jazyk vyšší úrovně
- interpretační jazyk
	- určen zejm. pro numerické výpočty (ale obsahuje i MuPAD symbolické jádro)
- koncepce: jádro + tzv. toolboxy + uživatelské funkce  $\rightarrow$  široké využití
	- rozsáhlé možnosti propojení s dalšími aplikacemi (Java, C++, .NET, Excel, fyzikální a multifyzikální simulační nástroje)
- rychlost (správně napsaného) algoritmu se blíží rychlosti v C++
- excelentní pro "fast prototyping"

16.2.2015 7:32 A0B17MTB: **Úvod**

- Matlab nevyžaduje deklaraci proměnných
- multilicence pro několik VŠ (včetně ČVUT)
	- platná i pro studenty!
	- download.cvut.cz + hlavní přístupové heslo
	- fel.cvut.cz → počítačová síť → Multilicence software na ČVUT

## **Proč se učit MATLAB?**

- Matlab je celosvětový standard
- využívá ho více než 3500 univerzit po celém světě
- licence vlastní tisíce velkých firem z oblasti letectví, biotechnologie, elektrotechniky, kybernetiky, strojírenství, finančnictví, ...
- ze znalosti Matlabu budete těžit v mnoha předmětech na FEL, ale i v pozdější praxi

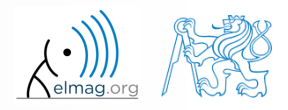

## **Kde využijete MATLAB při studiu FEL?**

- zpracování dat a jejich vizualizace v rámci laboratorních cvičení
- vypracování seminárních a závěrečných prací (BP / DP)
- práce na cvičení v předmětech (signály, algoritmizace, ...)
- ověřování látky (matematické a fyzikální předměty na FEL, teorie elektromagnetického pole, ...)
- v případě studia v zahraničí (Erasmus, Sokrates) velké plus

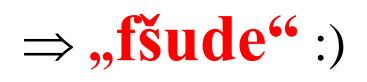

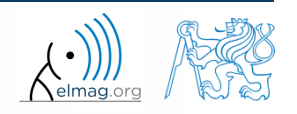

## **Historický vývoj MATLABu**

- 70. léta
	- Cleve Moler, Matlab využíván místo Fortranu
	- MATrix LABoratory → matice je základní datová struktura
	- syntax založena na Fortranu
- 1983
	- Jack Little přepisuje Matlab v C
	- přidána nová funkcionalita a nové matematické knihovny
- 1984 (Matlab je doposud zdarma!)
	- založena společnost MathWorks
	- http://www.mathworks.com/
- 2004
	- Matlab využívá více než 1 milion aktivních uživatelů
- nyní...
	- ... nejnovější verze Matlabu je R2015a
	- lokální distribuce: Humusoft

Viz také: http://www.mathworks.com/company/aboutus/founders/clevemoler.html

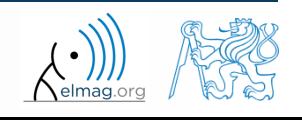

## **Alternativy MATLABu**

- Fortran většina knihoven stále ve Fortranu, využíván zejm. fyziky
- Python zdarma, rychlý a intuitivní, např. Spyder se podobou a funkcionalitou blíží Matlabu
- Mathematica symbolické i numerické výpočty, výborné symbolické jádro, rozsáhlé možnosti, zejm. pro matematiky a fyziky
- Maple symbolické i numerické výpočty
- MathCad určený pro numerické i symbolické výpočty, mírně zastaralý
- Octave zdarma, syntax i funkcionalita podobná Matlabu, není tak rozsáhlý, lze snadno spustit na smartphone
- $\bullet$  R zdarma, určený dominantně pro statistické účely
- Scilab Matlabu je blíže než Octave, otevřená dokumentace
- Derive malý, rychlý, lze rozběhnout i na Casio kalkulačce

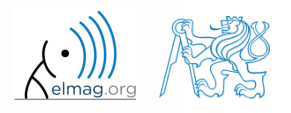

## **Alternativy MATLABu**

- Matlab vs. C/C++
	- záleží na určení kódu
	- C/C++ obecně rychlejší, na druhou stranu Matlab má implicitní paralel. atp.
	- obecná zásada: na vše krom komerčního zkompilovaného kódu je Matlab více než vhodný (zvlášť od Matlab 6.5 výše: JIT + Real-Time Type Analysis)

### Matlab vs. Fortran

- Matlab má širší podporu, intuitivnější syntax
- rychlost dobře napsaného kódu je (zpravidla, přinejmenším) srovnatelná
- Fortran již na ústupu
- Matlab vs. Python
	- Matlab má výraznou podporu díky MathWorks
	- Python zcela zdarma, pozor na některou funkcionalitu, ale je na vzestupu

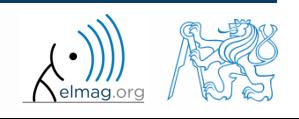

## **A0B17MTB**

- 13 týdnů (14. týden je rezerva)
	- 10 bloků s novou teorií
- podmínky zápočtu:
	- odevzdání projektu (v předposledním výukovém týdnu semestru)
	- test (min. 50%, v předposledním týdnu)
		- navíc dvě malé písemky v semestru, lze z nich získat bonus
	- max. 2 absence
		- cvičení si lze v případě volné kapacity nahradit jakýkoliv den v týdnu (krom PA)
- může se stát, že ne vše stihneme důraz je kladen na pochopení a zvládnutí základů
	- pro pokročilé / zvídavé jsou připraveny bonusové slajdy

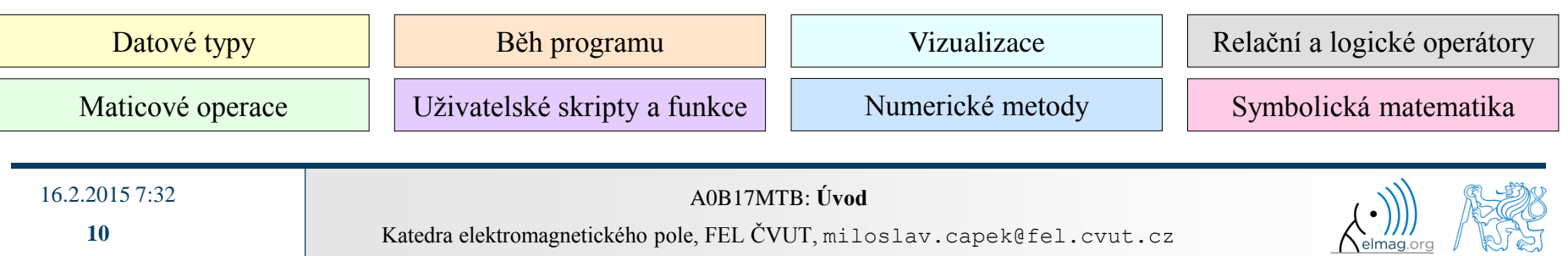

 $\mathbb{R}$  as

## **A0B17MTB – něco navíc / pro pokročilé**

slajdy navíc / pro pokročilé s tmavým pozadím

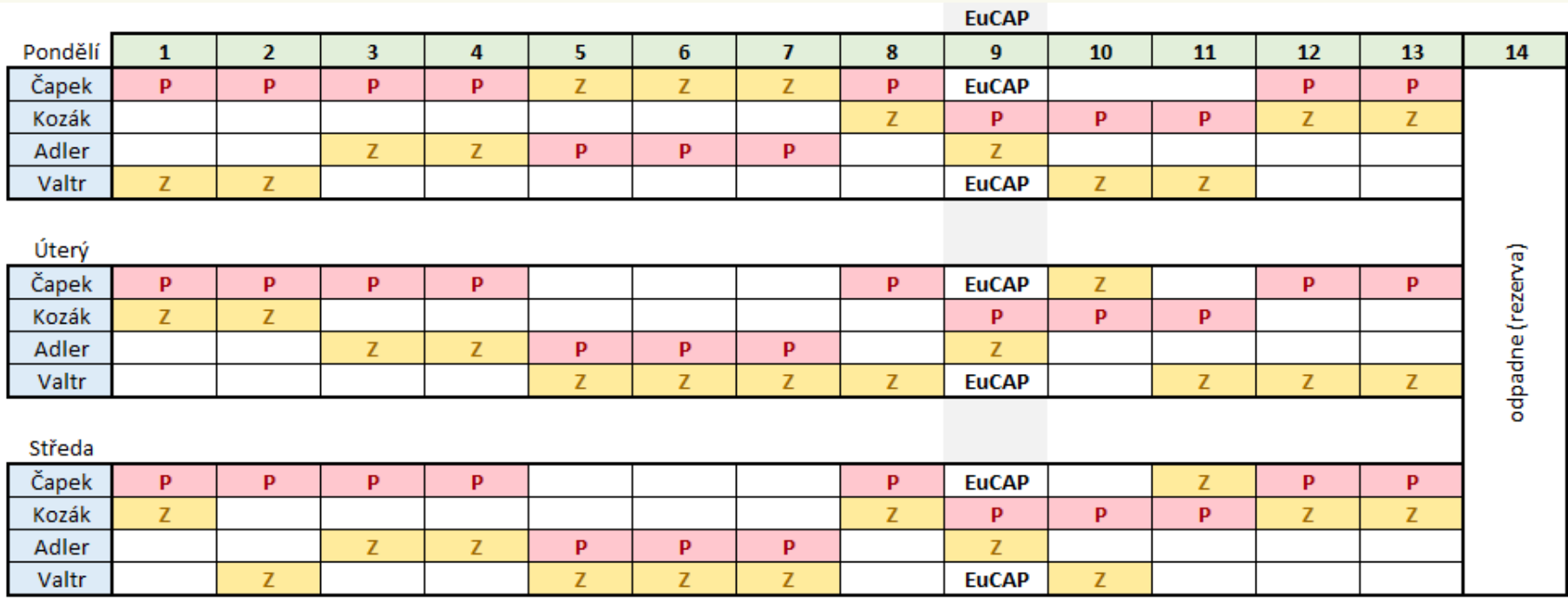

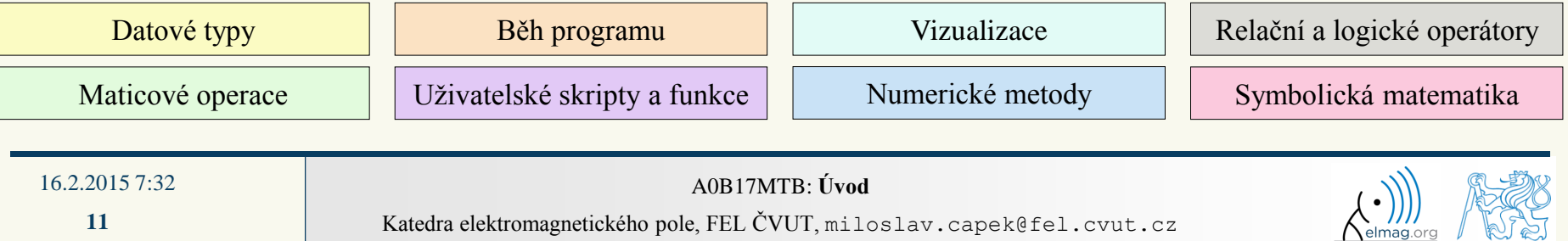

## **A0B17MTB – Osnova**

- 1 Úvod, informace o předmětu, start a pracovní prostředí MATLABu, základní aritmetické operátory, základní funkce
- 2 Komplexní čísla, tvorba složitějších matic, operace nad maticemi, operace po prvcích, úvod do vektorizace, rozměr matic
- 3 Indexace, velikost a typ dat, formát výsledků, MATLAB Editor, tvorba skriptů
- 4 Cykly, relační a logické operátory, cykly vs. vektorizace, větvení programu #1
- 5 Větvení programu #2, vizualizace v MATLABu #1, ladění běhu programu #1
- 6 Množinové operace, tříděný prvků, vyhledávání prvků, uživatelské funkce #1
- 7 Uživatelské funkce (hlavní, vedlejší, zanořené, anonymní funkce)
- 8 Textové řetězce, funkce eval a feval, MATLAB path
- 9 Vizualizace v MATLABu #2, GUI #1
- 10 GUI #2
- 11 Časové funkce, ošetření chyb, cell, struct, I/O, základy symbolických výpočtů
- 12 MATLAB profile, p-code, numerická přesnost, publikace kódu, čistota a styl kódu v MATLABu
- 13 Ucelené příklady na procvičení , test
- 14 /rezerva svátky, atp./

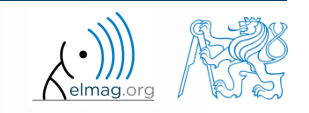

## **A0B17MTB – Důležité termíny**

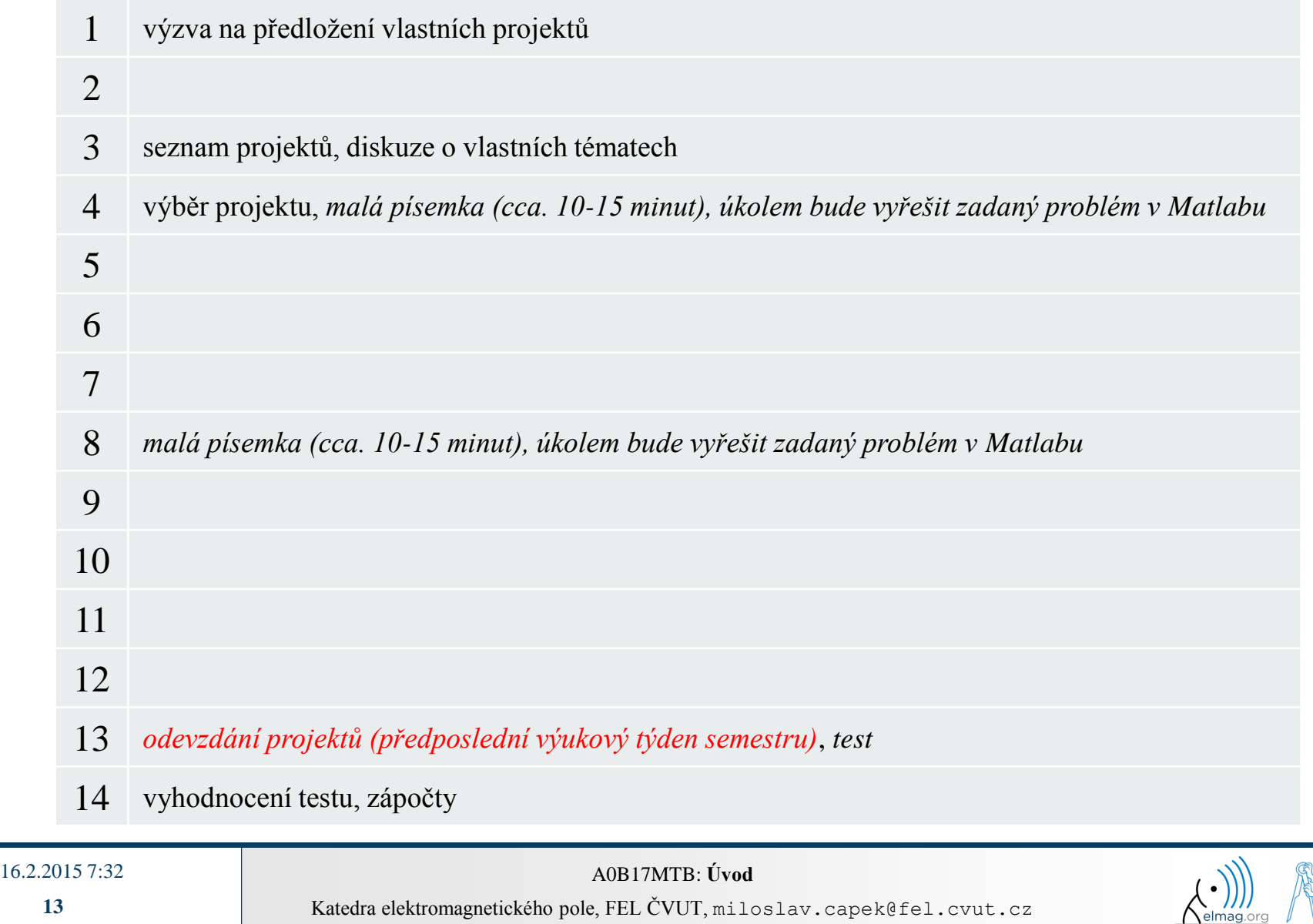

## **A0B17MTB – Zásady**

úkolem je Vás něco naučit – nestíháte-li / nerozumíte-li, ozvěte se

máte-li nápad / návrh, jak daný problém vyřešit efektivněji, navrhněte ho

 může se stát, že odpověď ihned nevíme (aneb nikdo neví vše), odpovíme Vám na příští hodině

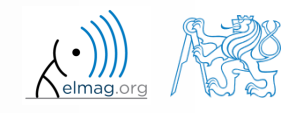

## **Co zvládnete po absolvování kurzu?**

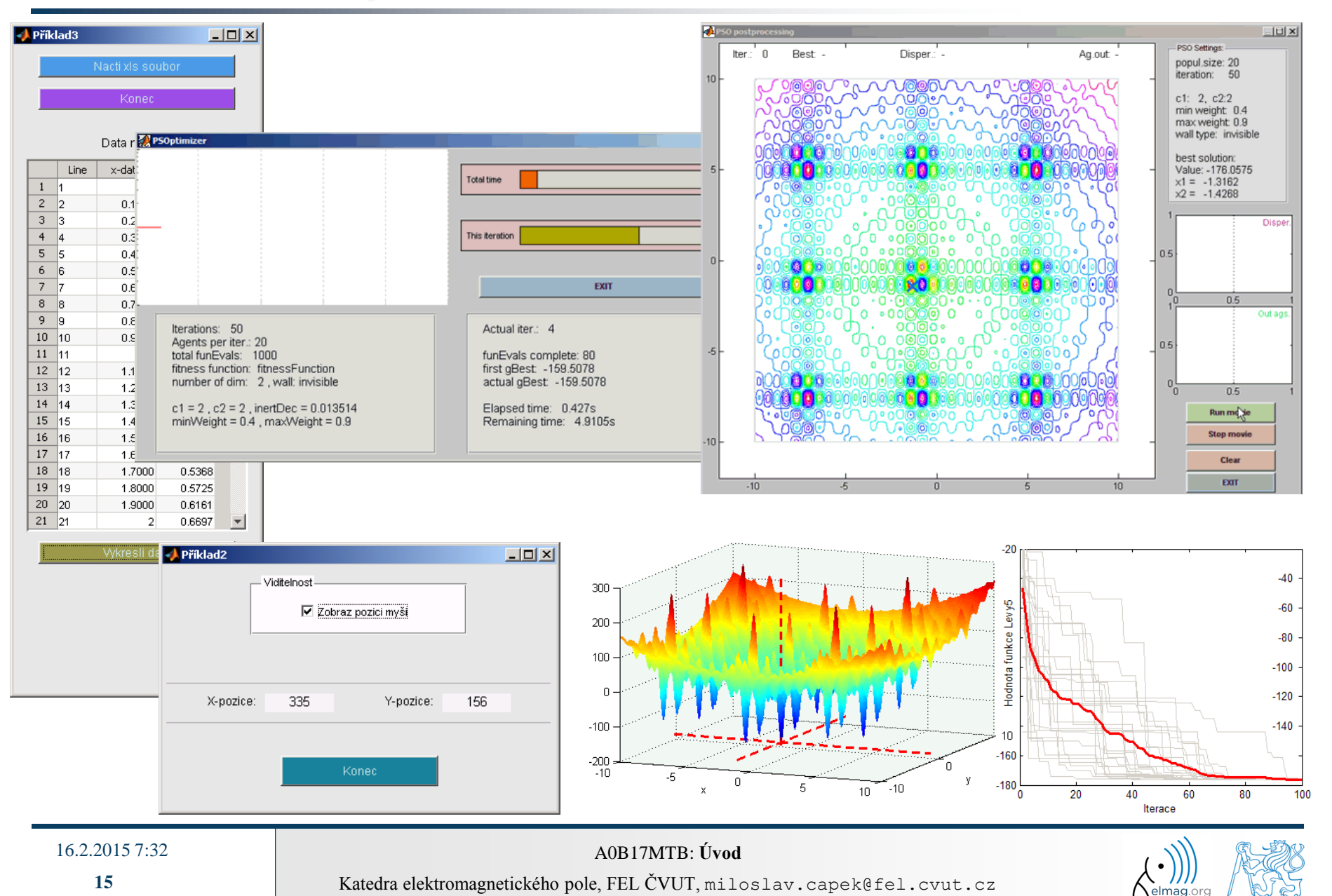

## **Doporučená literatura, zdroje**

dokumentace Matlabu

>> doc % otevře nápovědu

- základní učebnice Matlabu na webu (tzv. primery)
	- www.mathworks.com/help/pdf\_doc/matlab/getstart.pdf
	- http://artax.karlin.mff.cuni.cz/~beda/cz/matlab/primercz/matlab-primer.html
- Attaway, S.: Matlab A Practical Introduction to Programming and Problem Solving, 3rd ed.
	- $\mathbf{k}$  dispozici
- Hahn, B. H., Valentine, D. T.: Essential Matlab, 5th Ed.
	- k dispozici
- a další ...

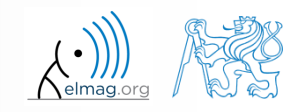

## **Částečně doporučená literatura**

Zaplatílek, Doňar: MATLAB – Pro začátečníky

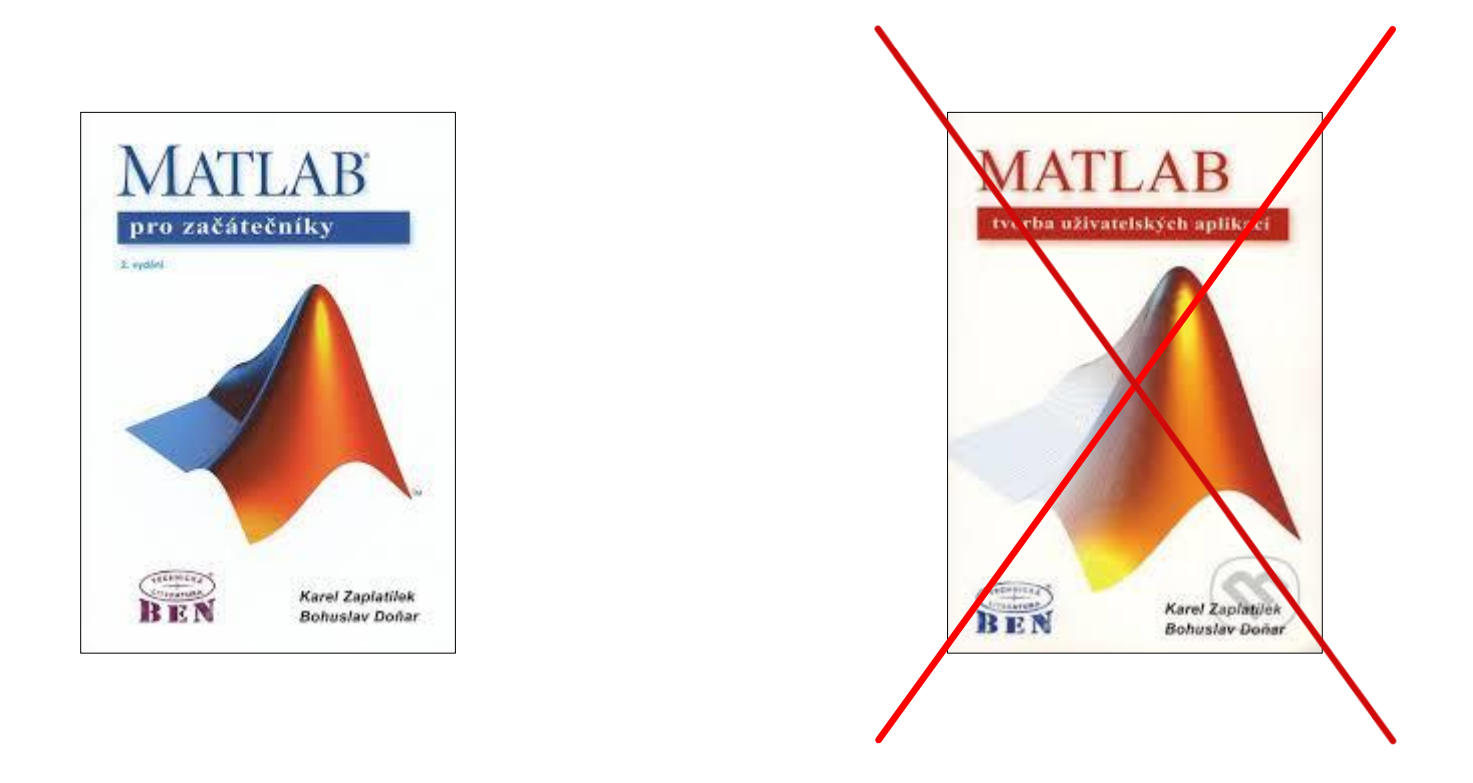

Zaplatílek, Doňar: MATLAB – Tvorba uživatelských aplikací – 2. díl

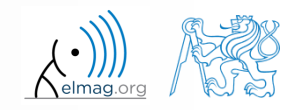

Úvod

Katedra elektromagnetického pole, FEL ČVUT, miloslav.capek@fel.cvut.cz 16.2.2015 7:32 A0B17MTB: **Úvod**

### **Start Matlabu**

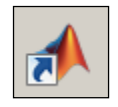

- příkazová řádka
	- matlab

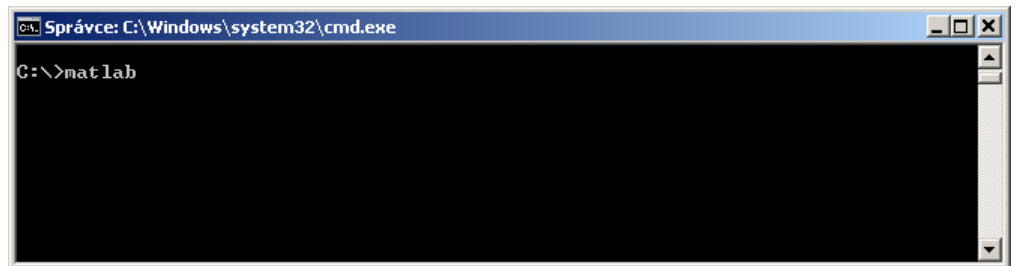

- Matlab lze spustit i s řadou doplňujících parametrů (viz dále)
	- matlab -r "test(10)"
- podle verze až 500MB v RAM (win7) na jedno matlab vlákno

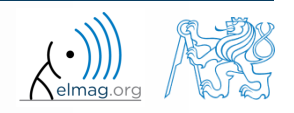

## **Úvodní popis prostředí (R2011b a starší)**

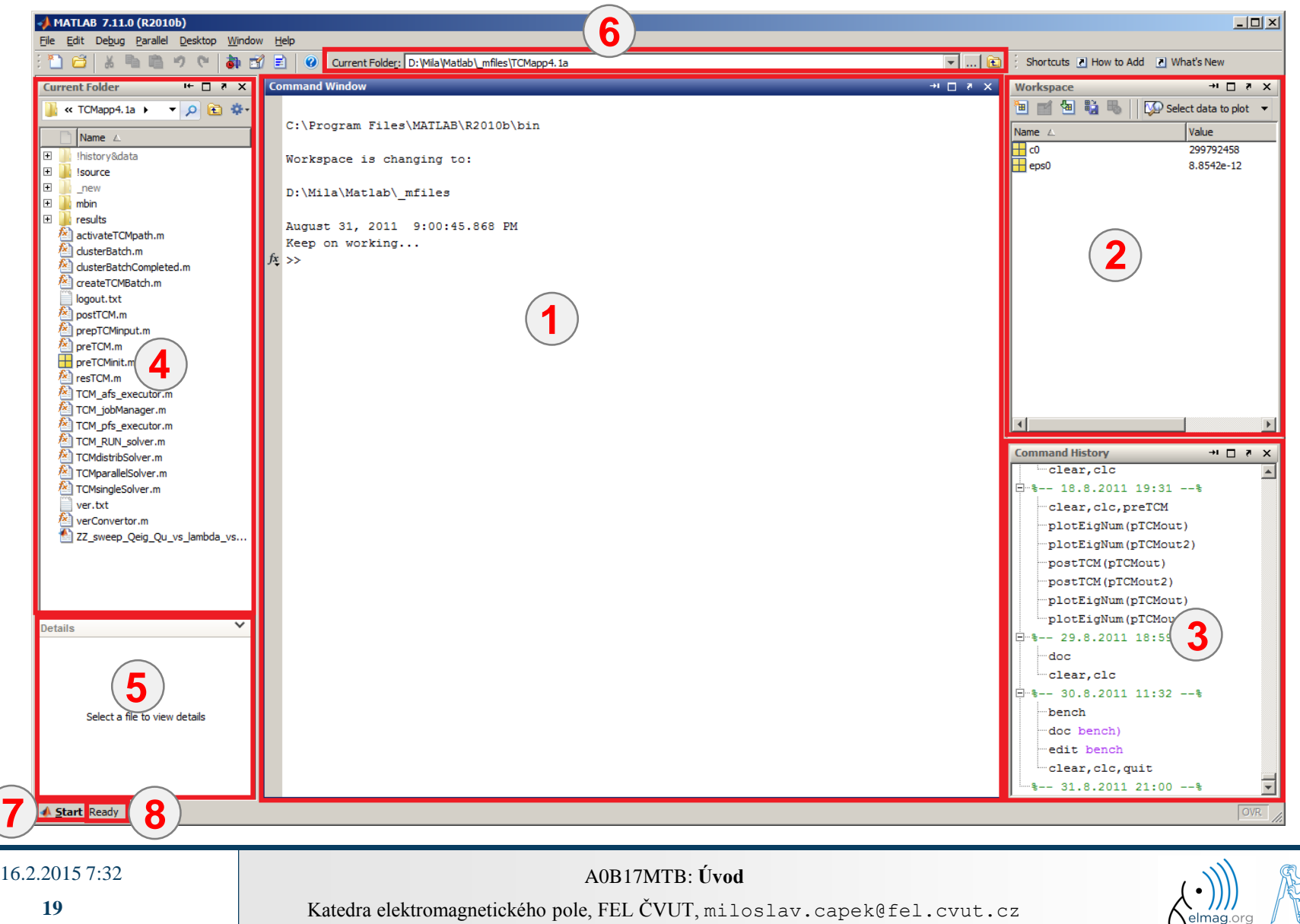

 $\bigwedge_{\text{elmag.org}}$ 

## **Úvodní popis prostředí (>R2011b)**

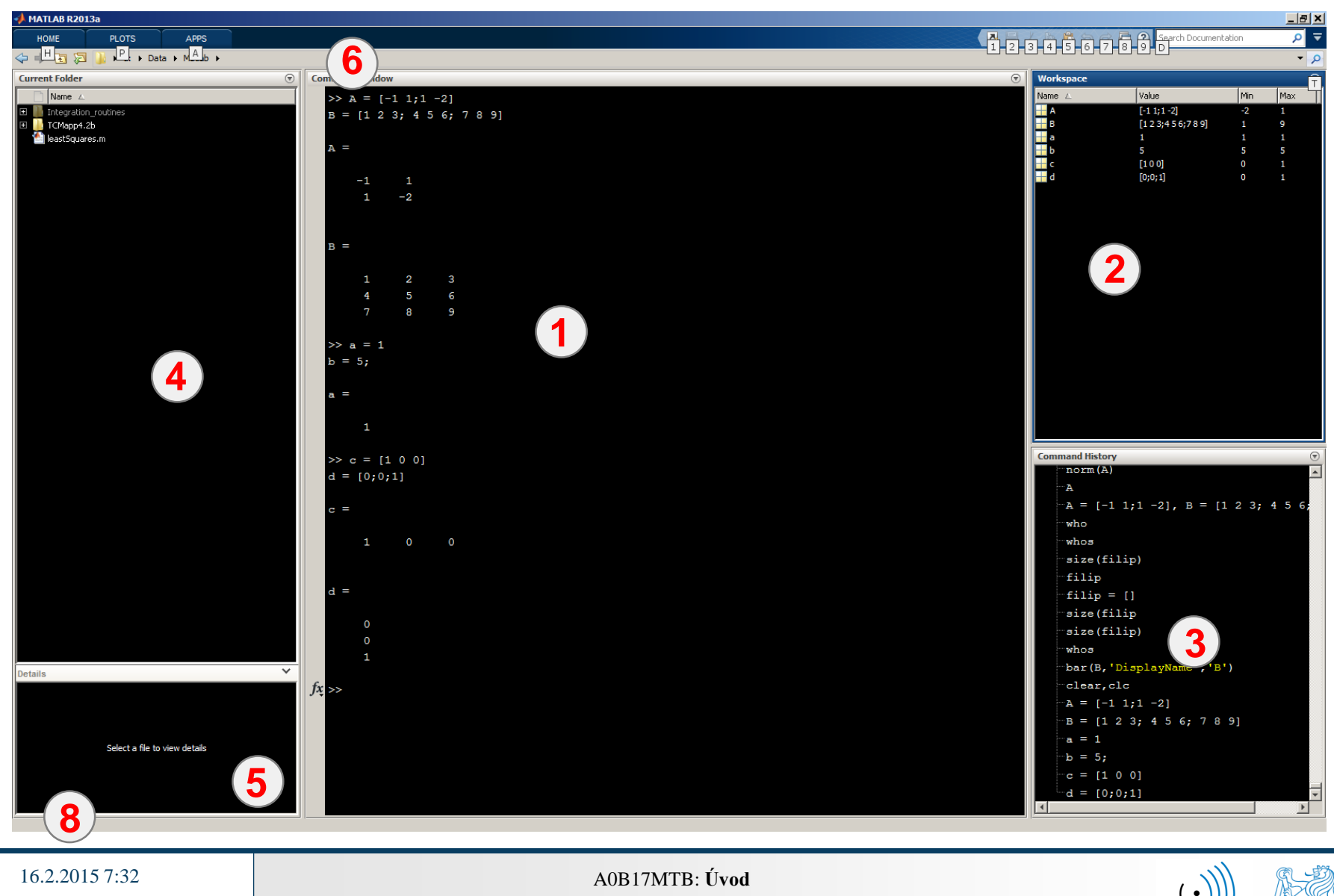

## **Úvodní popis prostředí**

- Command Window (CTRL+0)
- Workspace (CTRL+3)
- **3**

**1**

**2**

- Command History (CTRL+1)
- **4**
- Current Folder (CTRL+2)
- **5** Current Folder – Details
- **6**

**8**

- Current Folder (with history)
- **7** Start (podobné jako ve Windows), jen pro Matlab R2011b a starší

#### status

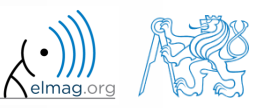

Katedra elektromagnetického pole, FEL ČVUT, miloslav.capek@fel.cvut.cz 16.2.2015 7:32 A0B17MTB: **Úvod**

 $\boxed{\div}$  Plain

 $\overline{\mathbf{r}}$ 

 $\Box$ 

## **Základní nastavení prostředí**

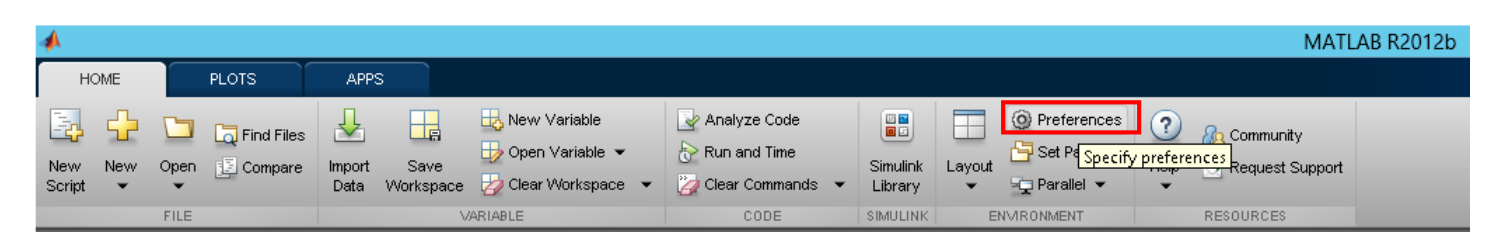

**Fonts Preferences** 

Desktop code font

Monospaced

Sample

Currently used by: Command Window, Command History, Editor

*A* Preferences General

Keyboard

Fonts

**MAT-Files Confirmation Dialogs** 

Source Control

Java Heap Memory

- Matlab R2012a a novější
	- ribbon menu
- Matlab R2011b a starší

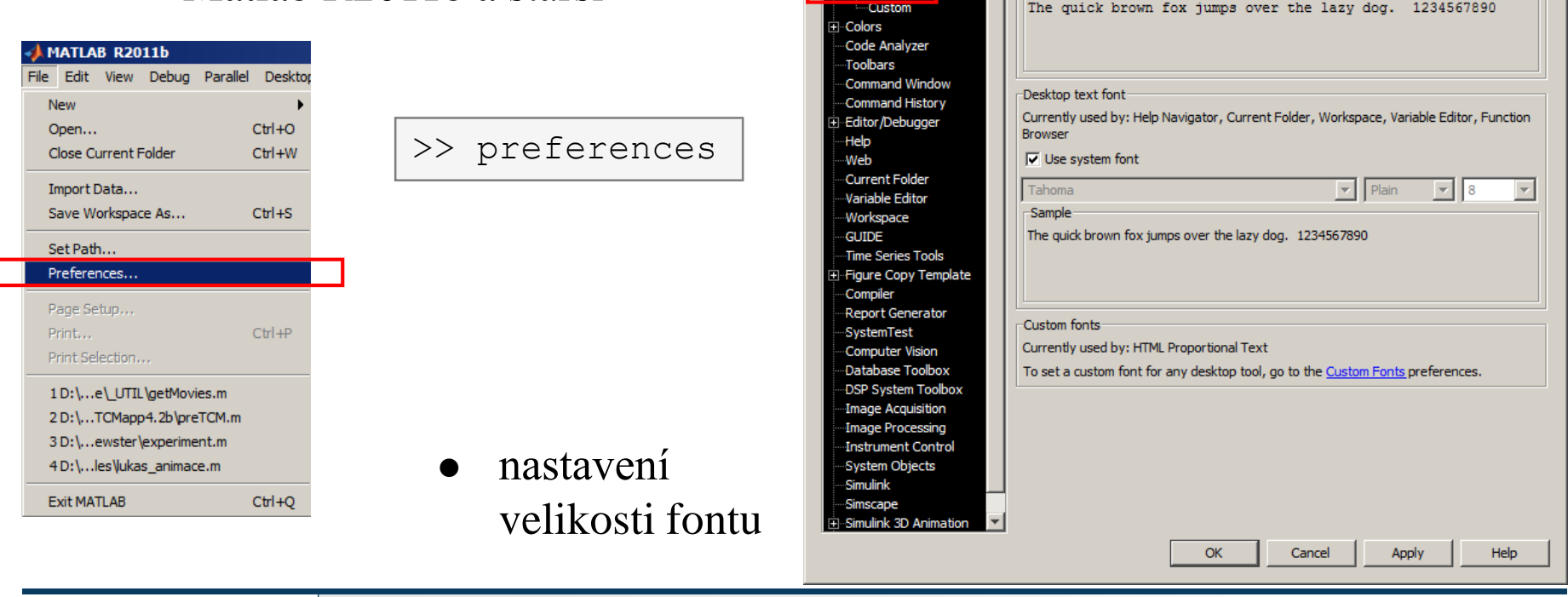

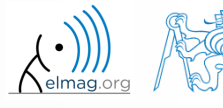

Katedra elektromagnetického pole, FEL ČVUT, miloslav.capek@fel.cvut.cz

**22**

## **Ukončení Matlabu**

vždy Matlab ukončujte v hlavním okně

```
>> quit % ukončí Matlab (a všechna okna)
>> exit \frac{9}{6} -//-
```
• jsou i pokročilé volby (více v dokumentaci)

```
>> quit cancel
>> exit force
```
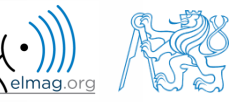

### **Příkazová řádka, otevření dokumentace**

>> doc % otevře dokumentaci

>> help % souhrnná nápověda v Matlabu

>> demo % tutoriály

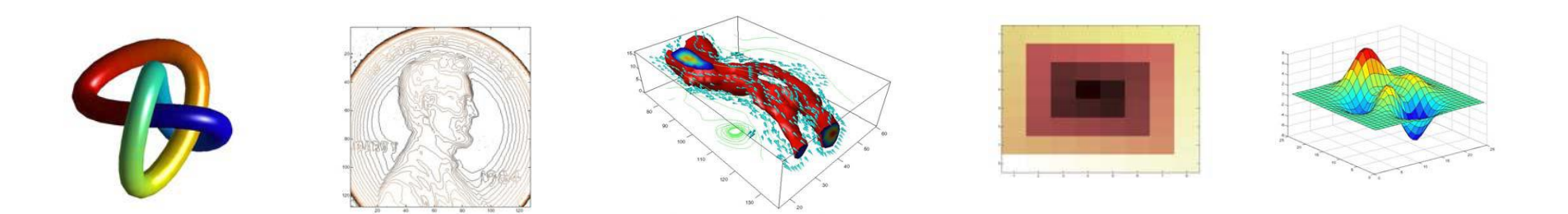

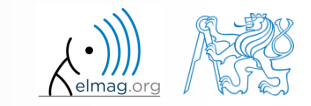

16.2.2015 7:32 A0B17MTB: **Úvod**

## **Struktura nápovědy**

 $\sqrt{1 + \alpha}$ 

sin  $\overline{\phantom{a}}$ 

**Syntax** 

in radians.

**Definitions** 

For complex x:

**Examples** 

 $0.6$ 

The sine of an angle is:

 $\sin(x) = \frac{e^{ix} - e^{-ix}}{x}$ 

 $x = -pi:0.01:pi;$ 

 $plot(x, sin(x))$ , grid on

**Description** 

Sine of aroument in radians

 $Y = \sin(X)$ 

>> help % zobrazí základní témata nápovědy >> help sin % zobrazí nápovědu k funkci sinus

**2**

 $sin(x+iy) = sin(x) cosh(y) + i cos(x) sinh(y)$ 

Graph the sine function over the domain  $-\pi \leq x \leq \pi$ 

 $Y = sin(X)$  returns the circular sine of the elements of X. The sin function operates

element-wise on arravs. The function's domains and ranges include complex values. All angles are

→ → → → → → → → MATLAB → Functions → Mathematics → Elementary Math → Trigonomy

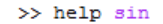

SIN Sine of argument in radians. SIN(X) is the sine of the elements of X.

See also asin, sind.

Overloaded methods:

codistributed/sin

Reference page in Help browser doc sin

 $\rightarrow$ 

>> doc % příkaz spustí nápovědu >> doc sin % nápověda otevřena % pro funkci sinus

for a bank.

**1**

- fx acosd - Inverse cosine: result

fx acosh - Inverse hyperbolic cos fx acot - Inverse cotangent: result

fx acotd - Inverse cotangent: res fx acoth - Inverse hyperbolic cota

fx acsc - Inverse cosecant: result fx acsed - Inverse cosecant: result

fx acsch - Inverse hyperbolic cost fx asec - Inverse secant; result in

fx asecd - Inverse secant: result

fx asech - Inverse hyperbolic sec fx asin - Inverse sine; result in ra

fx asind - Inverse sine: result in a

fx asinh - Inverse hyperbolic sine  $fx$  atan - Inverse tangent; result fx atan2 - Four-quadrant inverse fx atand - Inverse tangent; result

.<br>1e: result in

**3**

Desktop Tools and Development Environment

File Edit View Go Favorites Desktop Window Help

 $^{\circ}$  Help

Contents | Search Results |

**ELISE's Guide** 

Data Import and Export  $\overline{\Box}$ -Mathematics

Linear Algebra

Elementary Math

**H**-Arrays and Matrices

-Trigonometric  $-fx$  acos -  $I$ 

 $\Box$  fx Functions

**E-COMATLAB E** Getting Started

**4**

 $\Box$ D $\Box$ 

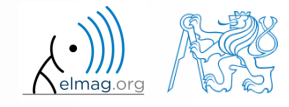

Katedra elektromagnetického pole, FEL ČVUT, miloslav.capek@fel.cvut.cz

#### **25**

## **Struktura nápovědy, Matlab >R2011b**

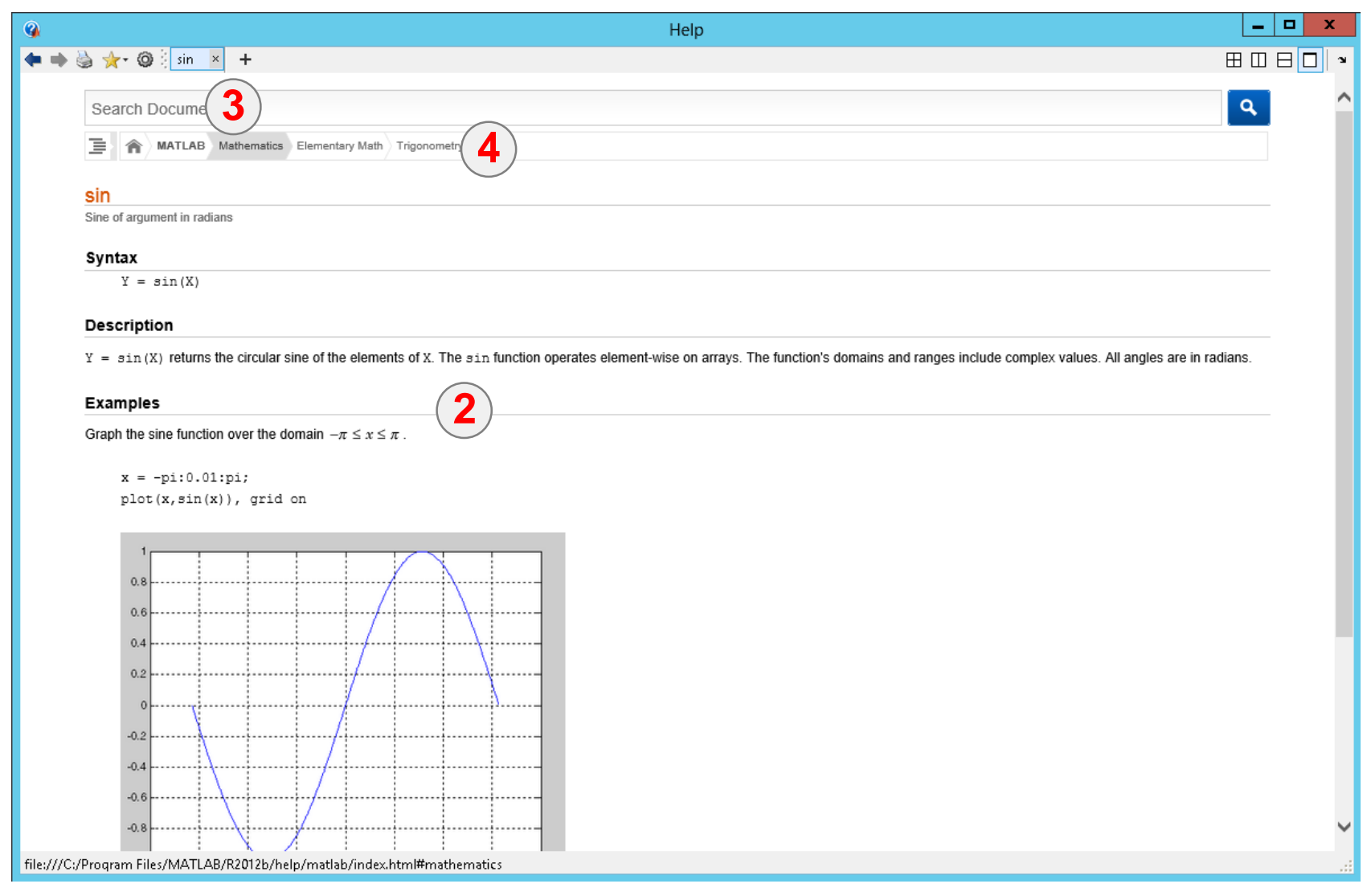

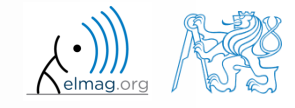

 $240 s$ 

**Nápověda Matlabu**

- spusťte a ukončete Matlab
- nastavte si prostředí dle svého
- zkuste si spustit nápovědu
- najděte dokumentaci funkce sin, cos, abs
- prolistujte si základní kapitoly nápovědy
	- věnujte pozornost části Getting Started

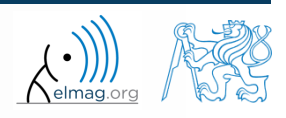

## **Zkratky pro Command Window**

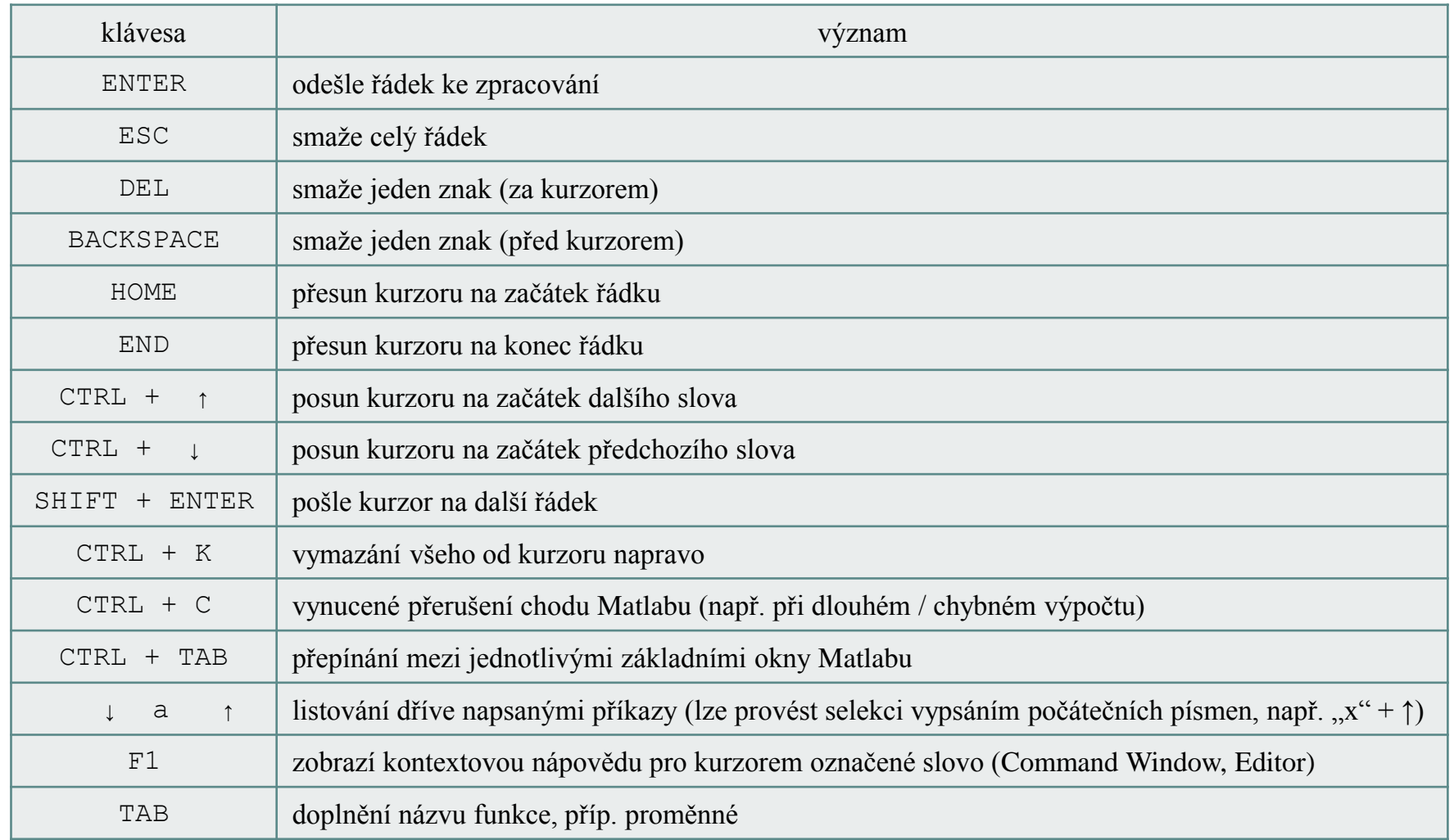

#### + platné zkratky ve Windows pro práci s textem a programy

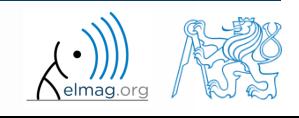

16.2.2015 7:32 A0B17MTB: **Úvod**

**28**

## **Vyhledávání v nápovědě a další**

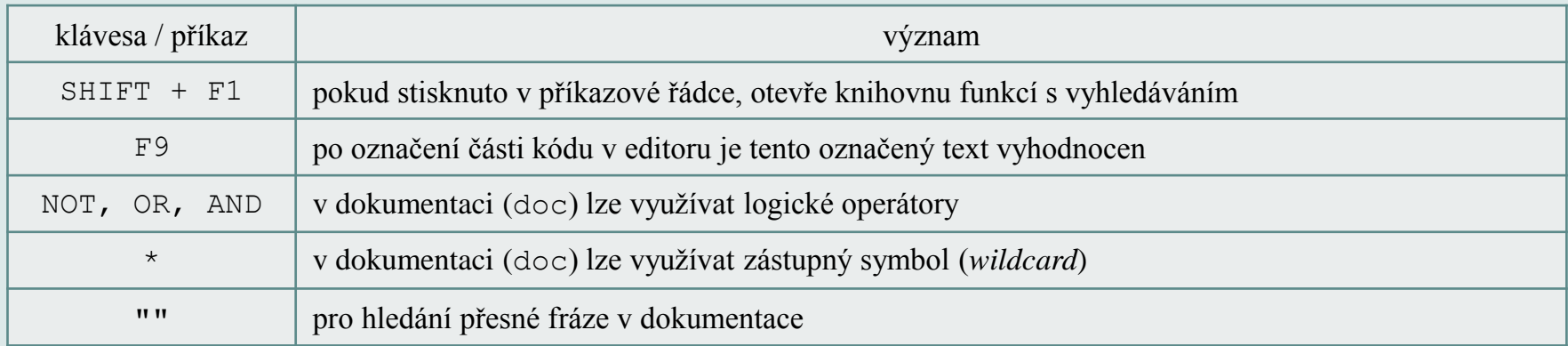

>> docsearch "plot tools"

>> docsearch plot\* tools

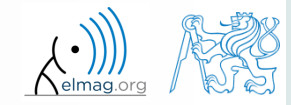

Katedra elektromagnetického pole, FEL ČVUT, miloslav.capek@fel.cvut.cz 16.2.2015 7:32 A0B17MTB: **Úvod**

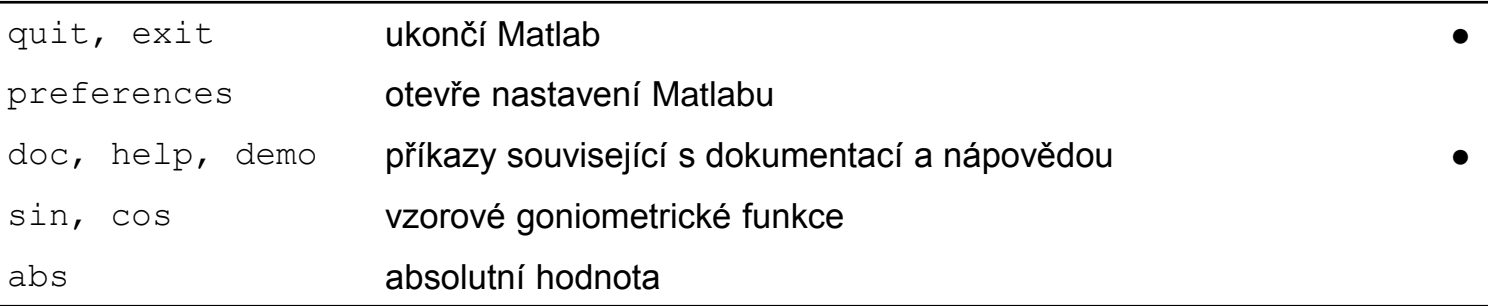

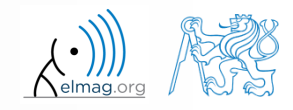

## **Děkuji!**

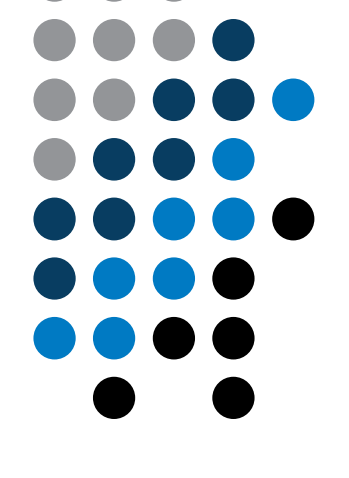

ver. 3.2 (11/02/2015) Miloslav Čapek miloslav.capek@fel.cvut.cz

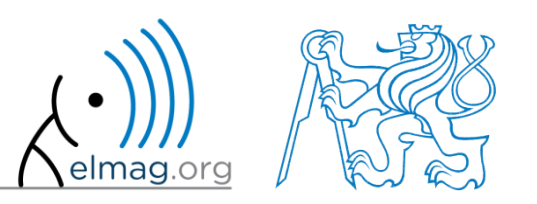

Jakékoliv úpravy přednášky jsou zakázány. Využití mimo výuku na ČVUT-FEL není bez souhlasu autorů dovoleno. Materiál vytvořen v rámci předmětu A0B17MTB.